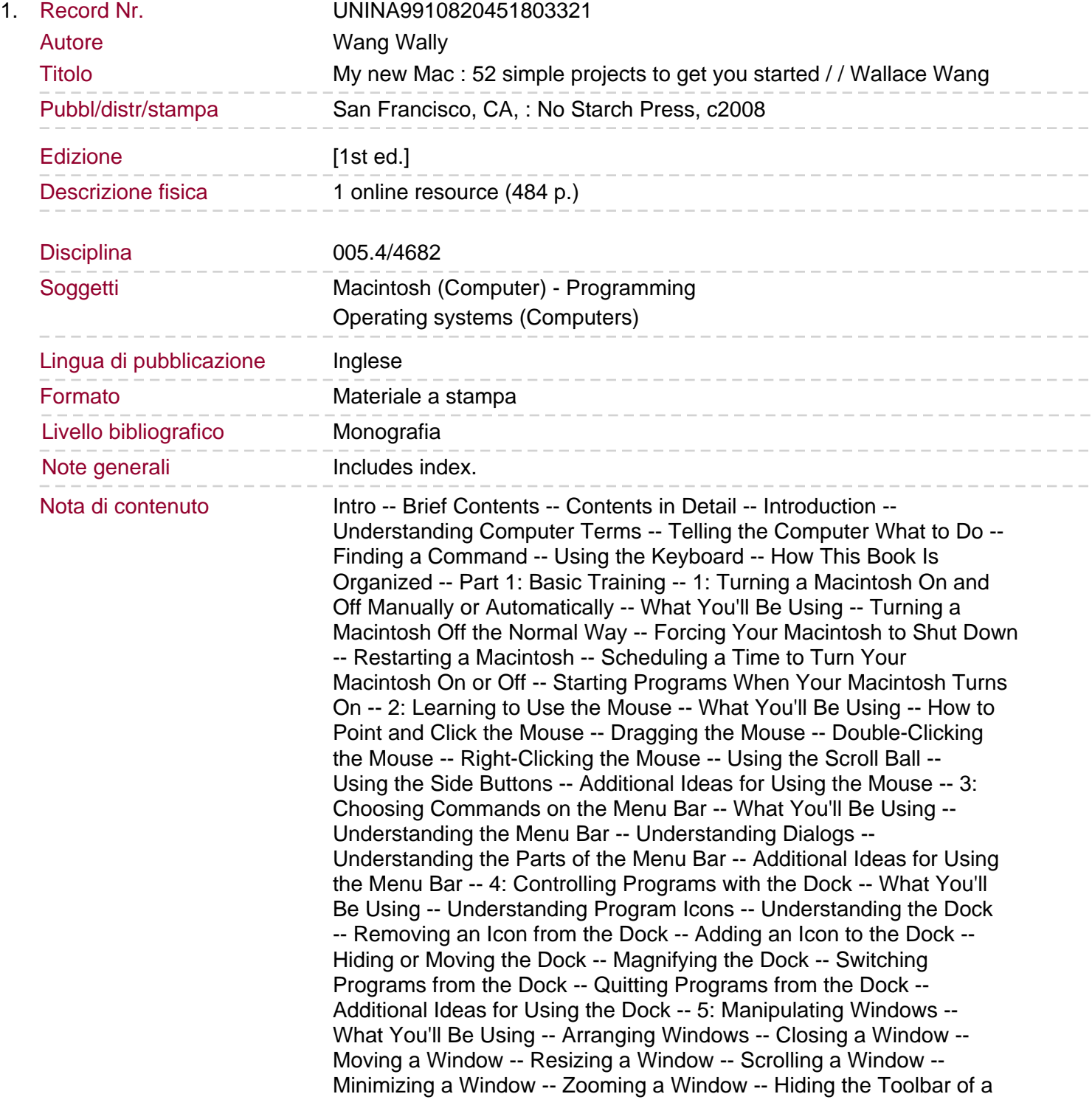

Window -- Hiding and Displaying Windows with Exposé -- Hiding All Windows out of Sight -- Displaying Only Windows from a Single Program -- Viewing All Windows as Thumbnail Images -- Working with Multiple Desktops with Spaces -- Setting Up Spaces -- Switching Between Desktops -- Moving Windows Between Desktops. Additional Ideas for Manipulating Windows -- 6: Navigating Through Folders with the Finder -- What You'll Be Using -- Understanding Drives, Folders, and Files -- Understanding the Finder -- Viewing the Contents of a Drive -- Viewing a Folder Hierarchy -- Opening a Folder -- Identifying Your Location in the Folder Hierarchy -- Navigating Back and Forth Through Folders -- Shortcuts to Viewing Folders -- Additional Ideas for Navigating the Folder Hierarchy -- Placing a Folder in the Sidebar -- Placing a Folder as a Stack on the Dock -- 7: Creating, Copying, Moving, and Renaming Files and Folders -- What You'll Be Using -- Creating Files and Folders -- Creating a Folder in the Save Dialog -- Creating a Folder in the Finder Window -- Changing the View of Folders -- Peeking Inside a File -- Renaming a File or Folder -- Deleting a File or Folder -- Copying a File or Folder -- Moving a File or Folder -- Additional Ideas for Creating, Copying, Moving, and Renaming Files and Folders -- 8: Conserving Energy While Using Your Macintosh -- What You'll Be Using -- The Parts of Your Macintosh That Will Go to Sleep -- Forcing Your Macintosh to Sleep -- Making Your Macintosh Sleep on a Schedule -- Additional Ideas for Conserving Energy -- Part 2: Making Life Easier with Shortcuts -- 9: Working Faster with Shortcut Commands -- What You'll Be Using -- Using Keyboard Shortcuts -- Using Buttons -- Using Shortcut Menus -- Additional Ideas for Using Shortcuts -- 10: Learning to Drag and Drop -- What You'll Be Using -- Dragging and Dropping Text -- Dragging and Dropping Website Addresses in Safari -- Dragging and Dropping Graphics -- Dragging and Dropping Files into Programs -- Additional Ideas for Dragging and Dropping -- 11: Controlling Your Macintosh with Hot Corners -- What You'll Be Using -- Defining a Hot Corner -- Using a Hot Corner.

Additional Ideas for Using Hot Corners -- 12: Finding Files Fast -- What You'll Be Using -- Finding Specific Files with Spotlight -- Using Spotlight Through the Finder -- Using Spotlight from the Menu Bar -- Using Smart Folders -- Placing Folders on the Sidebar -- Placing Folders on the Dock -- Peeking at Files Without Opening Them -- Additional Ideas for Finding Files -- 13: Organizing Files and Folders by Color and Weird Words -- What You'll Be Using -- Labeling Files and Folders by Color -- Searching Files and Folders by Color -- Adding Spotlight Comments -- Additional Ideas for Labeling Files and Folders with Colors and Comments -- 14: Putting Information at Your Fingertips with Dashboard -- What You'll Be Using -- Starting Dashboard -- Adding and Removing Dashboard Widgets -- Adding Widgets to Dashboard -- Removing Widgets from Dashboard -- Rearranging Widgets on Dashboard -- Customizing Widgets -- Finding More Widgets -- Erasing Widgets -- Additional Ideas for Using Dashboard -- 15: Giving a Macintosh Multiple Personalities with User Accounts -- What You'll Be Using -- Understanding User Accounts -- Creating User Accounts -- Logging Out of and In to an Account -- Fast Switching Between Accounts -- Turning on Fast User Switching -- Changing Accounts with Fast User Switching -- Deleting an Account -- Additional Ideas for Using Accounts -- 16: Slapping Parental Controls on Your Kids -- What You'll Be Using -- Creating a Managed with Parental Controls Account -- Setting Parental Controls -- Restricting Programs -- Restricting Content -- Restricting Email and iChat Contact -- Setting Time Limits for Using the Macintosh -- Viewing Account

Usage -- Additional Ideas for Using Managed Parental Controls Accounts -- 17: Making Your Mac Easier to See, Hear, and Control -- What You'll Be Using -- Enlarging Text on the Screen. Changing the Screen Resolution -- Magnifying Parts of a Screen -- Replacing Beeps with Screen Flashing -- Turning on Sticky Keys -- Using Mouse Keys to Control the Keyboard -- Additional Ideas for Using Universal Access Features -- Part 3: Putting Your Macintosh to Work -- 18: Jotting Down Notes -- What You'll Be Using -- Storing Notes in the Stickies Program -- Creating Notes -- Color Coding Notes -- Keeping Notes Floating Around -- Deleting a Note -- Storing Notes in the Stickies Dashboard Widget -- Creating a Blank Stickies Widget in Dashboard -- Color Coding a Stickies Widget -- Deleting a Stickies Widget -- Additional Ideas for Jotting Down Notes -- 19: Turning Your Mac into an Electronic Reminder -- What You'll Be Using -- Scheduling Events in iCal -- Displaying a Reminder on the Screen -- Creating a Reminder -- Viewing a Reminder -- Opening a File -- Sending an Email Reminder -- Additional Ideas for Setting Reminders -- 20: Never Forget a Birthday Again -- What You'll Be Using -- Storing Names and Birthdays in the Address Book -- Automatically Creating a Birthdays Calendar -- Additional Ideas for Tracking Important Dates -- 21: Playing Audio CDs and Audio Files on Your Macintosh -- What You'll Be Using -- Playing Audio CDs -- Importing Digital Audio Files -- Deleting Digital Audio Files in iTunes -- Playing Music -- Rewinding (and Skipping) a Song -- Adjusting the Volume -- Using Playlists -- Creating a Playlist -- Adding (and Removing) Songs from a Playlist -- Creating a Smart Playlist -- Editing a Smart Playlist -- Deleting a Playlist -- Tagging Your Songs -- Identifying all Playlists in which a Song Appears -- Additional Ideas for Playing Music on a Macintosh -- 22: Ripping and Burning an Audio CD -- What You'll Be Using -- Picking an Audio File Format -- Ripping Songs from a CD -- Choosing a CD Format -- Burning a Custom Audio CD. Additional Ideas for Ripping and Burning CDs -- 23: Playing Your Favorite Parts of a DVD -- What You'll Be Using -- Switching Between Full Screen and Window Mode -- Viewing DVD Movie Chapters -- Playing Specific DVD Chapters -- Using Bookmarks -- Creating a Bookmark -- Viewing a Bookmark -- Deleting a Bookmark -- Using Video Clips -- Defining a Video Clip -- Viewing a Video Clip -- Deleting a Video Clip -- Additional Ideas for Viewing Your Favorite Parts of a DVD -- 24: Storing Files on a CD or DVD -- What You'll Be Using -- Identifying the Discs Your Macintosh Can Use -- Erasing a Read/Write (RW) Disc -- Choosing Files to Burn to a CD or DVD -- Creating a Burn Folder -- Burning Files Directly to Disc -- Additional Ideas for Burning CDs and DVDs -- 25: Transferring Images to a Macintosh -- What You'll Be Using -- Transferring Photos from a Digital Camera -- Transferring Images from a Scanner -- Copying Images from a Web Page -- Saving an Image as a File -- Copying and Pasting an Image into Another Program -- Capturing Screen Images -- Additional Ideas for Storing Images -- 26: Organizing Digital Photographs in iPhoto -- What You'll Be Using -- How iPhoto Works -- Working with Events -- Viewing the Photos in an Event -- Naming an Event -- Viewing All Your Photos -- Working with Albums -- Creating an Album -- Copying Photos to an Album -- Removing Photos from an Album -- Deleting Photos and Albums -- Deleting Photos from iPhoto -- Deleting an Album -- Additional Ideas for Organizing Digital Photographs in iPhoto -- 27: Tagging and Sorting Digital Photographs in iPhoto -- What You'll Be Using -- Tagging Photos -- Renaming a Photo -- Rating a Photo -- Adding Keywords to a Photo -- Making Your Own Keywords -- Sorting Photos -- Additional Ideas for Sorting